# Mathematica Overview

### Freshman Seminar

2016, Kenneth Levasseur Mathematical Sciences UMass Lowell [Kenneth\\_Levasseur@uml.edu](mailto:Kenneth_Levasseur@uml.edu)

# The Basic Input/Output Process in Mathematica

```
From Simple Math...
   Expand(x + 2y) ^5<sup>]</sup>
... to many other things
   WeatherData[$Aborted, "Temperature"]
   Math Dept Twitter: @UMassLowellMath
   s = "Temperature in Lowell right now is " <> ToString
         WeatherData \begin{bmatrix} Lowell (city) \sqrt{ }, "Temperature" \end{bmatrix} <> " #LowellWeather #MathSciences";
   StringLength[
    s]
   SendMessage"Twitter", "Temperature in Lowell right now is " <> ToString
       WeatherData \left[\begin{array}{cc} Lowell (city) \left[\checkmark\right], "Temperature"]] <> " #LowellWeather #MathSciences"]
   ServiceExecute::apierr : The service returned the following error message: {{message → Status is a duplicate., code → 187}}. »
```
# Types of Input

#### Free-Form Input

**Factor[12 383 975 934 753]**

```
FactorInteger[12 383 975 934 753]
```
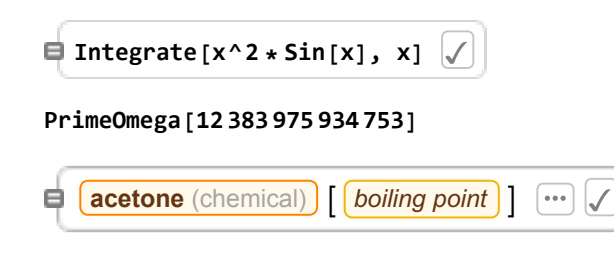

#### **Wolfram Language Input**

#### Wolfram Alpha Input

**Boiling Point of acetone** 

# Algebra/Calculus

```
Factor[3 x^2 - 13x + 10]
```
 $Solve \left[ 3x^2 - 13x + 10 = 0, x \right]$ 

**Solve** $\begin{bmatrix} x & 2^x & \cdots & 0 \\ 0 & 0 & x \end{bmatrix}$ 

Solve::nsmet : This system cannot be solved with the methods available to Solve.  $\gg$ 

```
Plot cos(x) from -3 to 3
                                    \BoxE.
     Plot[Cos[x], {x, -3, 3}]
 Plot[\{x 2^x, \text{Cos}[x]\}, \{x, -3, 3\}]Plot[\{x \, 2^x - \text{Cos}[x]\}, \{x, -3, 3\}]\text{FindRoot}\left[x \, 2^x = \text{Cos}[x], \{x, 1\}\right]FindRoot\begin{bmatrix} x & 2^x & = \text{Cos}[x], \{x, -3\} \end{bmatrix}y = x Sin[2 x + 1]
  D[y, x]
  Integrate[y, x]
  Integrate[y, {x, 0, Pi}]
  y = (ax + b) / (cx + d)\text{Manipulate}[\text{Plot}[(a x + b) / (c x + d), \{x, -2, 2\}],
   {a, 0, 2}, {b, -2, 2}, {c, -2, 2}, {d, -2, 2}
```

```
a = 0.7;
b = y /. {x → a};
m = D[y, x] /. {x → a};
Plot[{y, m (x - a) + b}, {x, -Pi, Pi}]
Clear[a]
Manipulate[b = \frac{1}{2} / \cdot \{ \times \rightarrow \};
 m = D[y, x] /. {x → a};
 Plot[\{y, m (x - a) + b\}, \{x, -Pi, Pi\}, PlotRange \rightarrow \{-5, 5\}], \{a, -Pi, Pi\}]D[f[x]^2, x]Sin[a x + d]
Manipulate [Plot [Sin [d + a x], {x, -7.28319, 5.28319}], {a, -7.28319, 5.28319}, {d, -2, 2}]
```
### Differential Equations

**DSolve[{w'[t] ⩵ w[t] - 1, w[0] ⩵ 3}, w[t], t]**

# Probablity & Statistics, Modeling

```
Probability[heads = 2, heads \approx BinomialDistribution<sup>[10, 0.5]]</sup>
If off line, the intended data is listed below.
temps = Import["http://faculty.uml.edu/klevasseur/Data/Tdata.csv"]
Mean[temps[[All, 2]]]
ListPlot[temps]
bestline = Fit[temps, {1, t}, t]
Show[{ListPlot[temps], Plot[bestline, {t, 0, 15}]}]
Clear[a, b];
expofit = NonlinearModelFittemps, a ⅇb t, {a, b}, {t} // Normal
Show[{ListPlot[temps], Plot[expofit, {t, 0, 15}]}]
```
### Numbers

**1000! FactorInteger[1000!]** Is 74274943 a prime?

```
Is 74274943 a prime?
   PrimeQ[74 274 943]
Ξ
 Prime[1 000 000]
 N[Pi, 1000]
```
# **Graphics**

Enrollment in Calculus I one semester, by level **calcOne = {{"Freshman", 308}, {"Sophomore", 85}, {"Junior", 24}, {"Senior", 12}} PieChart[calcOne[[All, 2]], ChartLabels → calcOne[[All, 1]]] ContourPlot[Cos[x] + Cos[y], {x, 0, 4 Pi}, {y, 0, 4 Pi}] Plot3D[Cos[x] + Cos[y], {x, 0, 4 Pi}, {y, 0, 4 Pi}]**  $Plot3D[X^2 - 2y^2, {x, -2, 2}, {y, -2, 2}]$  $Plot([x + 1) ^2, {x, -2, 2}]$ **pic = Import[** "https://c.o0bg.com/rf/image\_960w/Boston/2011-2020/2015/11/17/BostonGlobe.com/Sports/ **Images/Tlumacki\_soxvsroyals432.jpg"] pic2 = EdgeDetect[pic] d = DominantColors[pic2] ColorReplace[pic2, {d[[1]] → LightBlue, d[[2]] → Red}] z = 2 + 5 I Abs[z] arg[z]**

### Questions?

Not covered:

99% of Mathematica, including the programming language, data bases, and many other mathematical/scientific topics.

```
KnotData["Stevedore"]
```

```
PolyhedronData["Dodecahedron"]
```
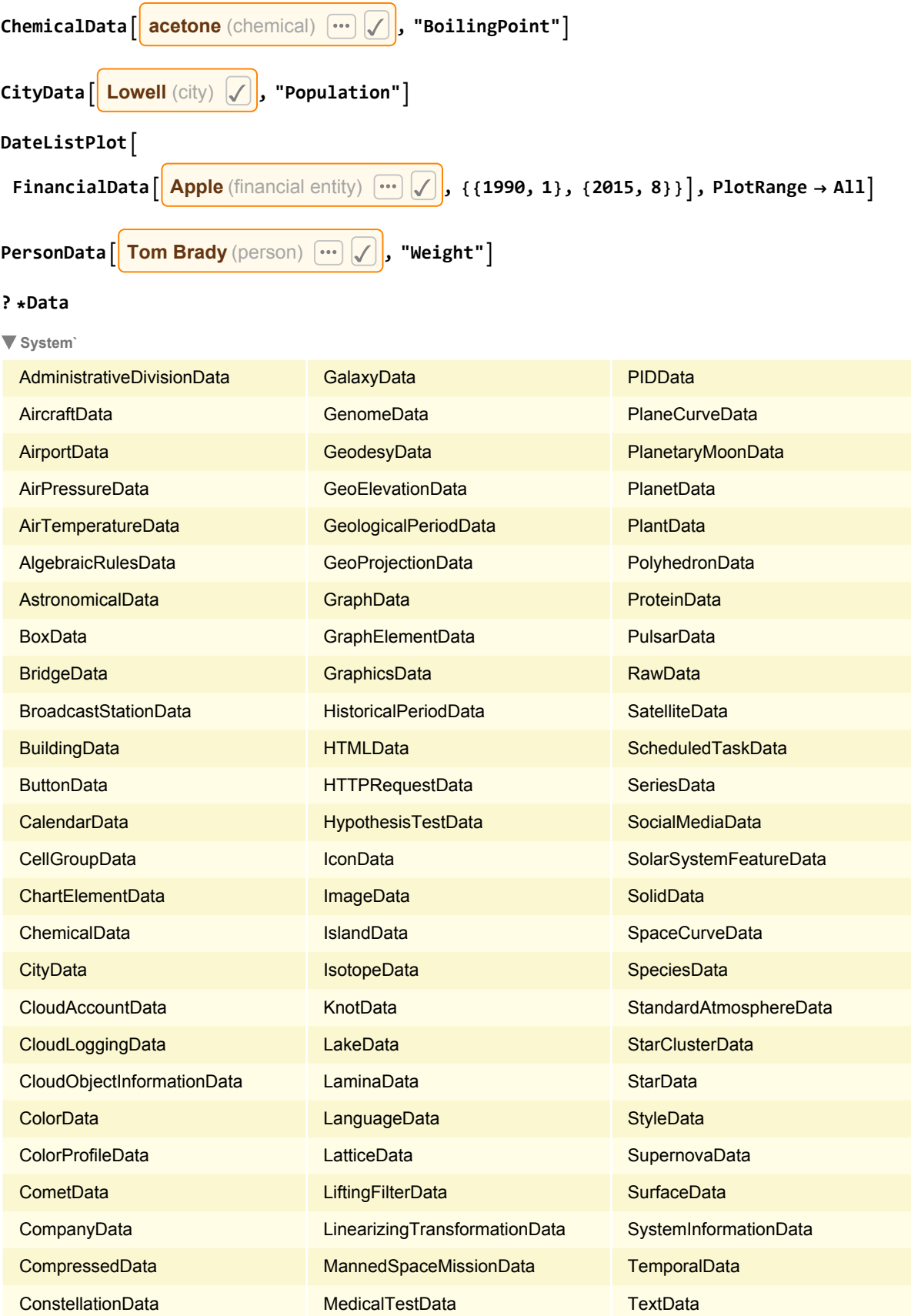

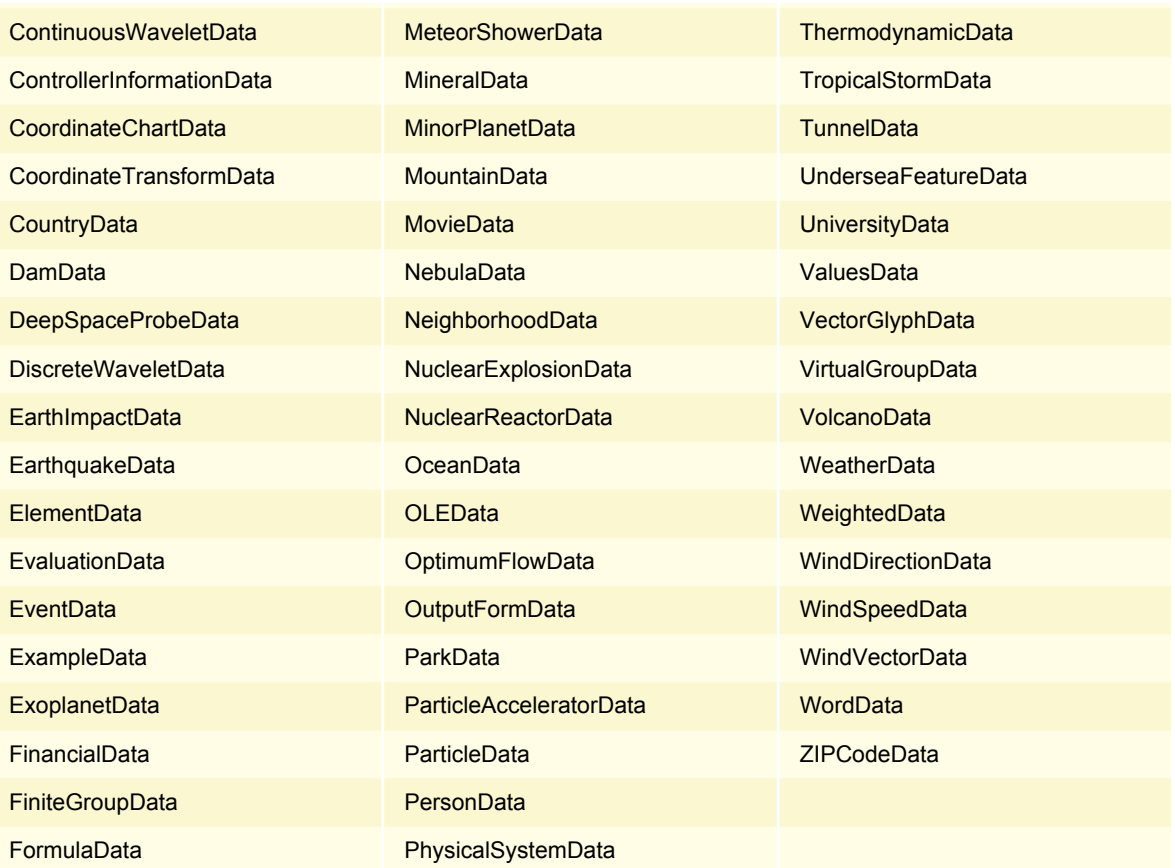

**PacletManager`**

RebuildPacletData

UniversityData["name", "property"] gives the value of the specified property for the university "name". UniversityData[{ $name_1$ ,  $name_2$ , ...}, "property"] gives a list of property values for the specified university names. UniversityData["name", "property", annotation] gives the specified annotation associated with the property.  $\gg$ 

# Data